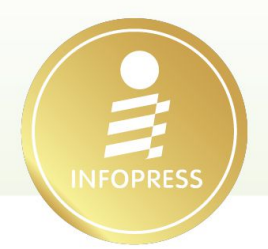

# การวิเคราะห์และออกแบบการทดลองด้วย

# Minitab

### (Analysis and Design of Experiments with Minitab)

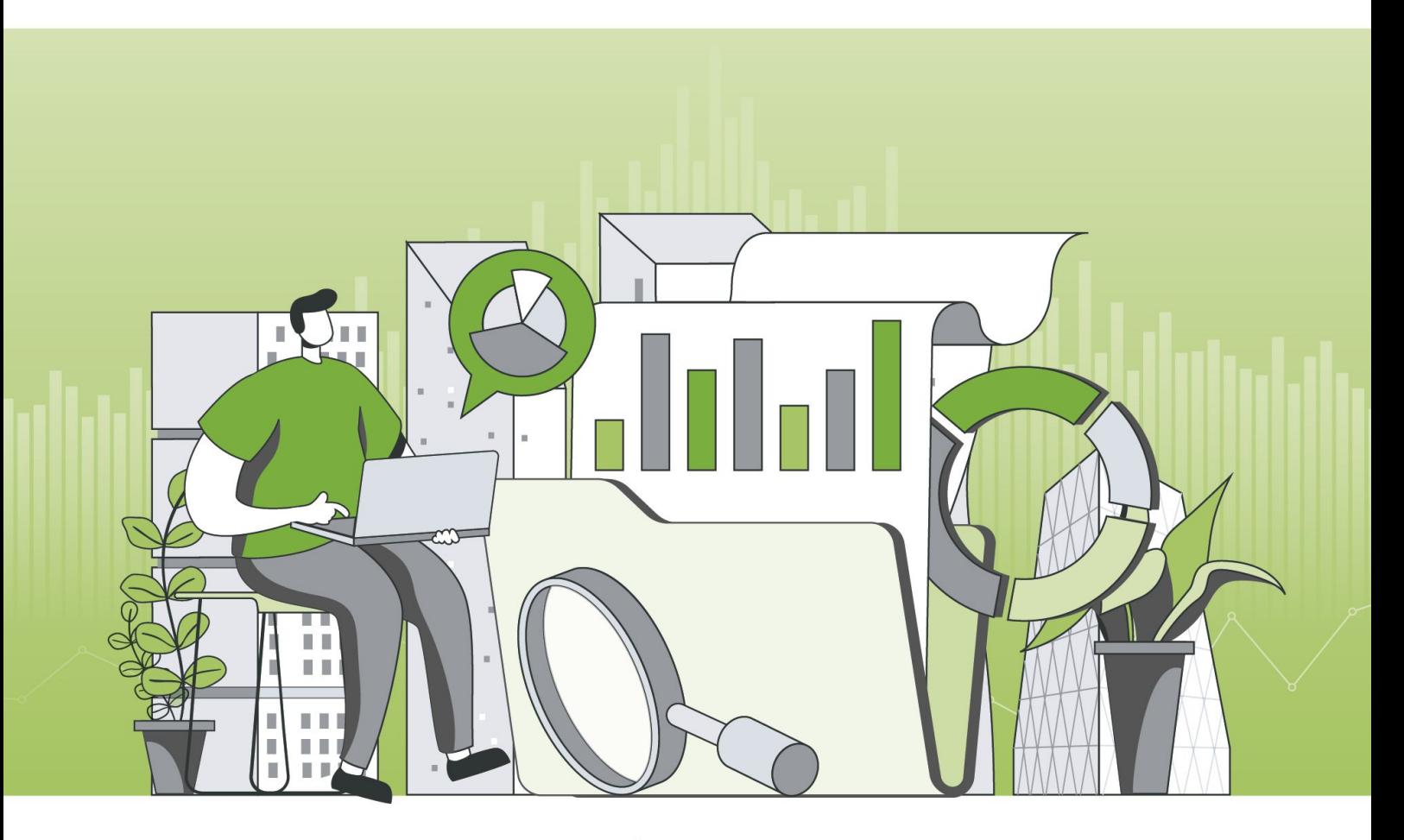

เหมาะสำหรับนิสิต นักศึกษา และผู้ที่สนใจทำการทดลองหรือการวิจัยด้วยตัวเอง

ิรศ. ดร.ยุทธ ไกยวรรณ์

## สารบัญ

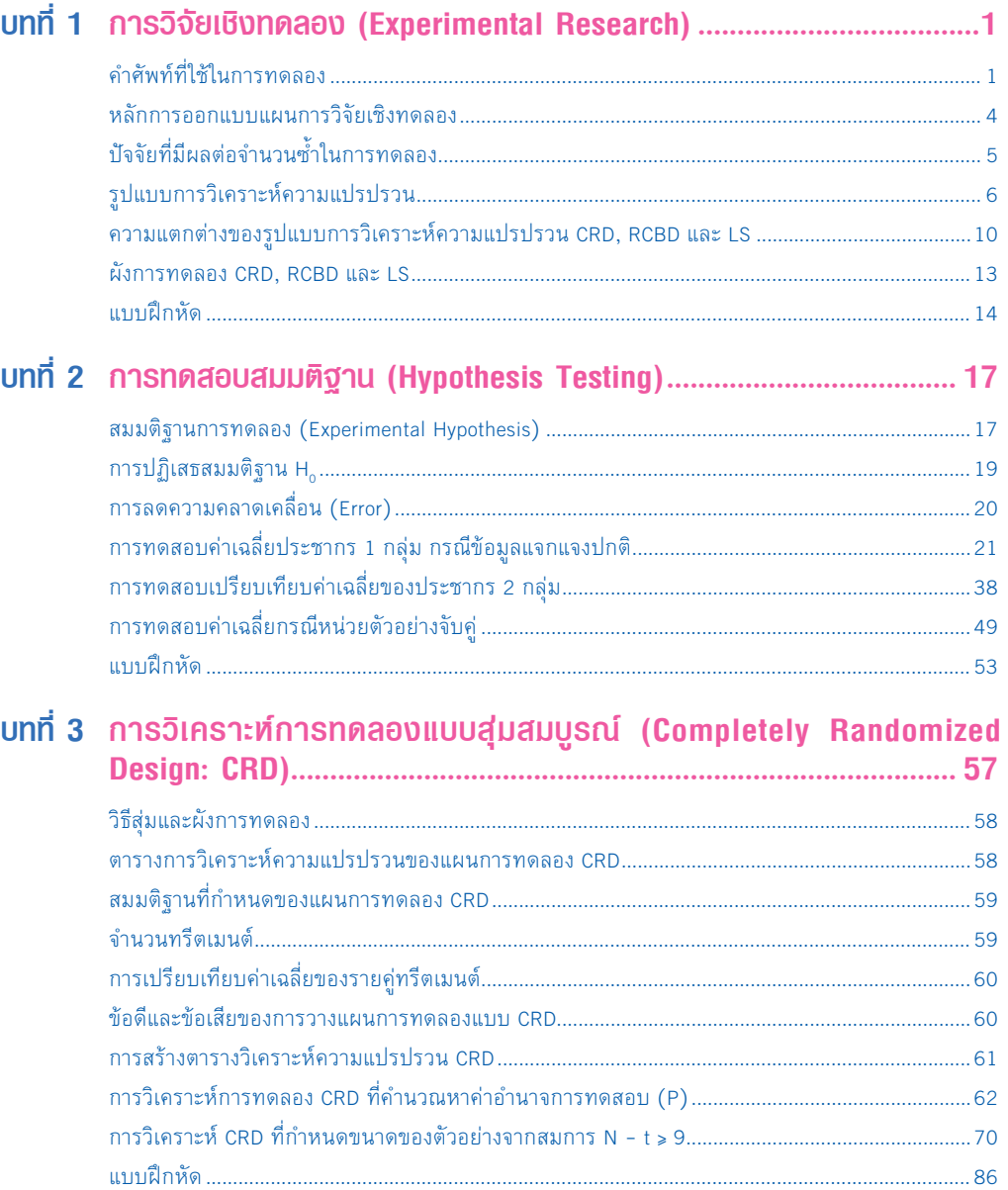

สารบัญ $\boxed{1}$ 

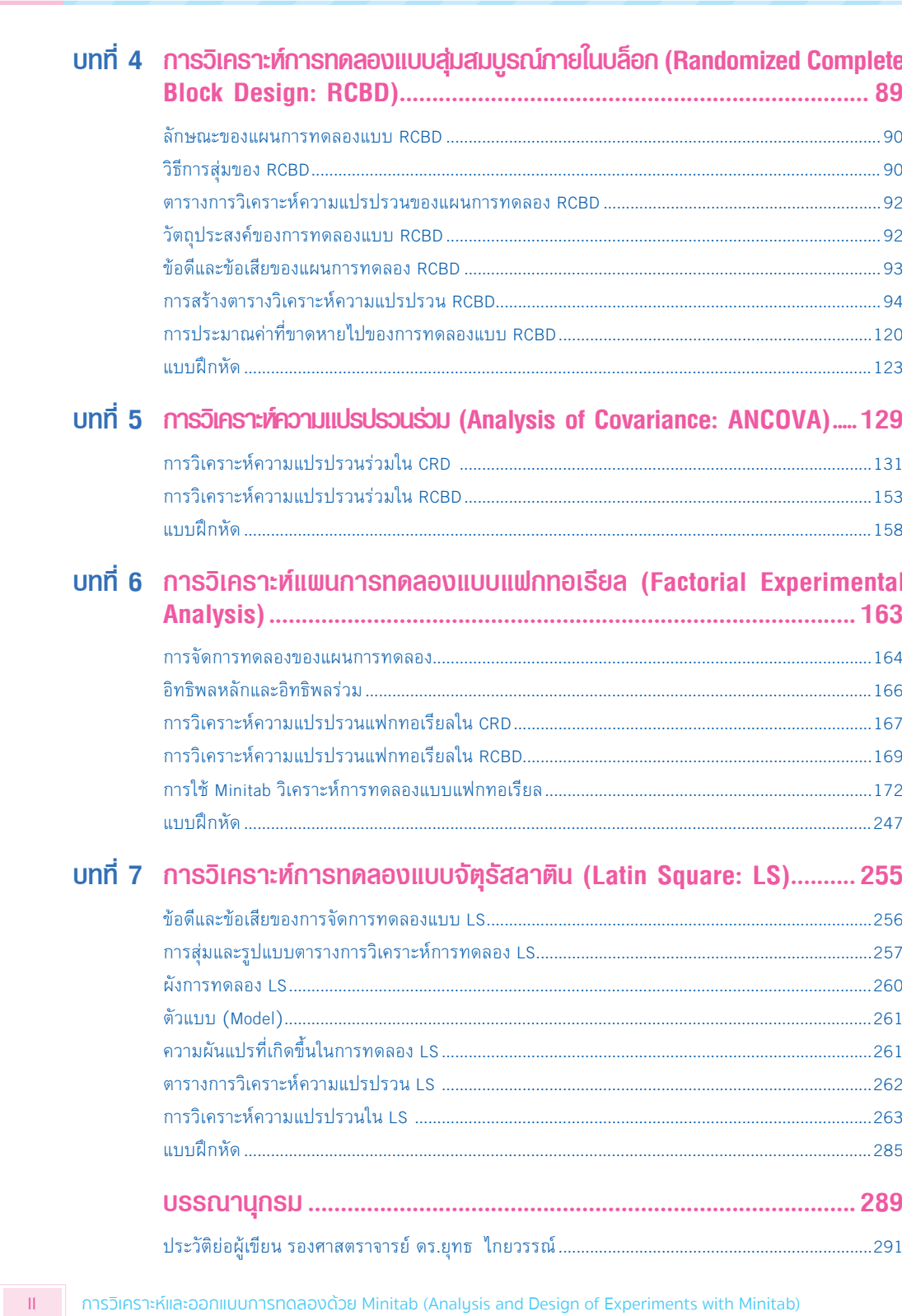

การวิเคราะห์และออกแบบการทดลองด้วย Minitab (Analysis and Design of Experiments with Minitab)

■

milli

## การปฏิเสธสมมติฐาน  $H_0$

ปฏิเสธสมมติฐาน H<sub>o</sub> เมื่อผลการวิเคราะห์เป็นดังนี้

**1)** สถิติค่าที (T-Test) หรือสถิติค่าเอฟ (F-Test) จากการค�ำนวณมีค่ามากกว่าค่าที หรือค่าเอฟ จากการเปิดตาราง

**2)** เมื่อทดสอบค่า F-Test: ค่า Sig. <  $\alpha$  ที่กำหนด

- **3)** เมื่อทดสอบค่า T-Test (One-Sample T-Test)
	- 3.1) การทดสอบ 2 หาง

$$
H_o: \mu = \mu_o
$$

 $H_1 : \mu \neq \mu$ <sub>0</sub>

ปฏิเสธ H $_{\rm o}$  เมื่อ Sig. (2-Tailed) <  ${\rm \alpha}$  ที่กำหนด

3.2) การทดสอบ 1 หาง

 $H_0 : \mu \leq \mu_0$  $H_1 : \mathcal{U} \times \mathcal{U}$ ปฏิเสธ H $_{_0}$  เมื่อ  $(1)$   $\frac{\mathsf{Sig.}\left( 2\text{-}\mathsf{Tailed}\right)}{\cdot} < \alpha$  ที่กำหนด และ  $(2)$  ค่า T > 0 หรือค่า T  $\mathcal{D}$ มีค่าเป็นบวก (+)

3.3) การทดสอบ 1 หาง

H0 : μ ≥ μ<sup>0</sup> H1 : μ < μ<sup>0</sup> ปฏิเสธ H0 เมื่อ (1) Sig. (2-Tailed) 2 < α ที่ก�ำหนด และ (2) ค่า T < 0 หรือค่า T มีค่าเป็นลบ (-)

**4)** เมื่อทดสอบค่า T-Test (Independent Sample T-Test)

4.1) การทดสอบ 2 หาง

H<sub>o</sub> : 
$$
\boldsymbol{\mu}_{1} = \boldsymbol{\mu}_{2}
$$
  
\nH<sub>1</sub> :  $\boldsymbol{\mu}_{1} \neq \boldsymbol{\mu}_{2}$   
\n**1**∄ิเสธ H<sub>o</sub> เมื่อ Sig. (2-Tailed) < **α** ที่กำหนด

บทที่ 2 การทดสอบสมมติฐาน (Hypothesis Testing) 19

**4)** จะปรากฏหน้าต่าง Power and Sample Size for 1-Sample Z: Option ให้เลือก Not Equal ตาม สมมติฐานที่ก�ำหนดทดสอบ 2 หาง

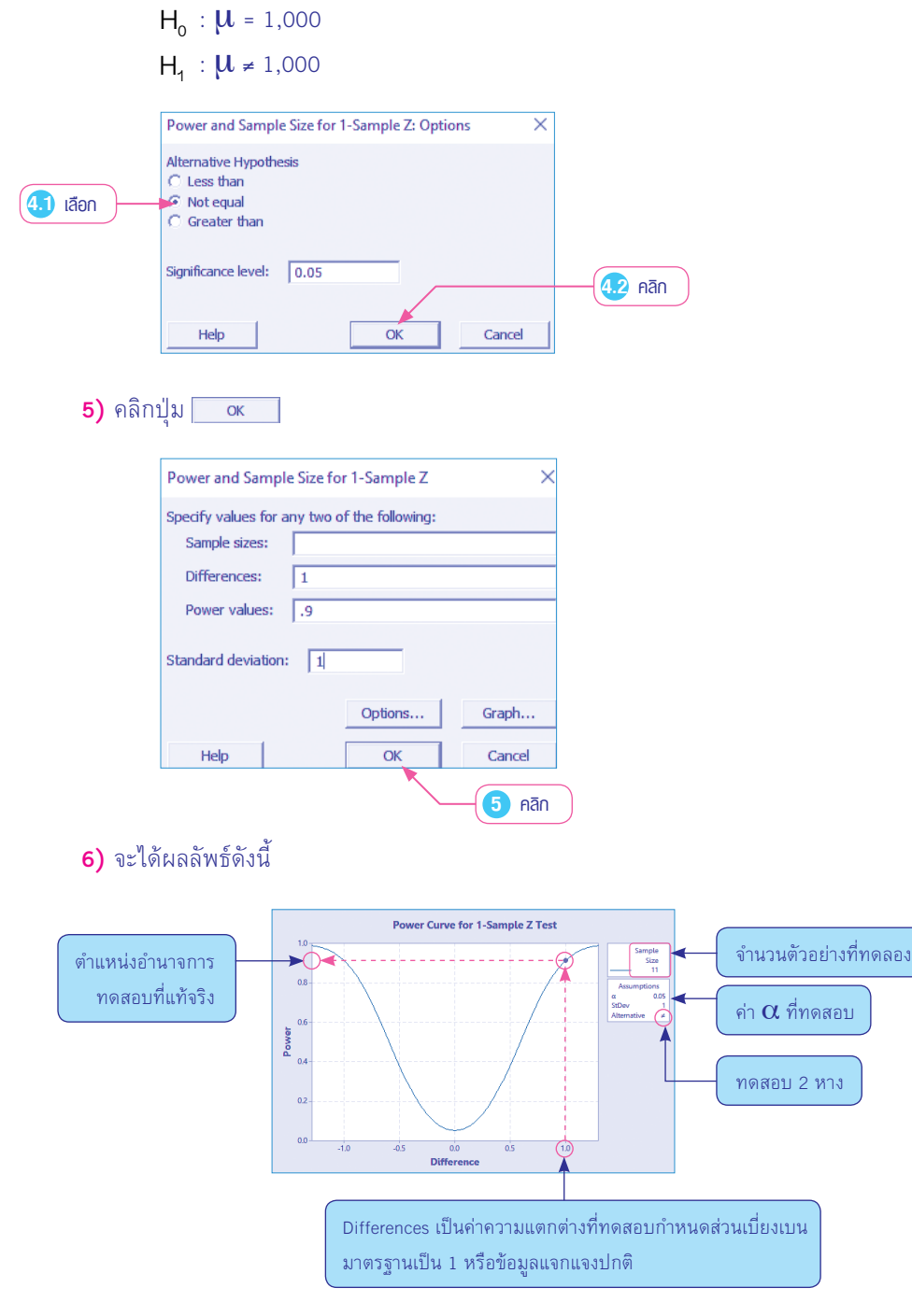

การวิเคราะห์และออกแบบการทดลองด้วย Minitab (Analysis and Design of Experiments with Minitab)

24

匷

壨

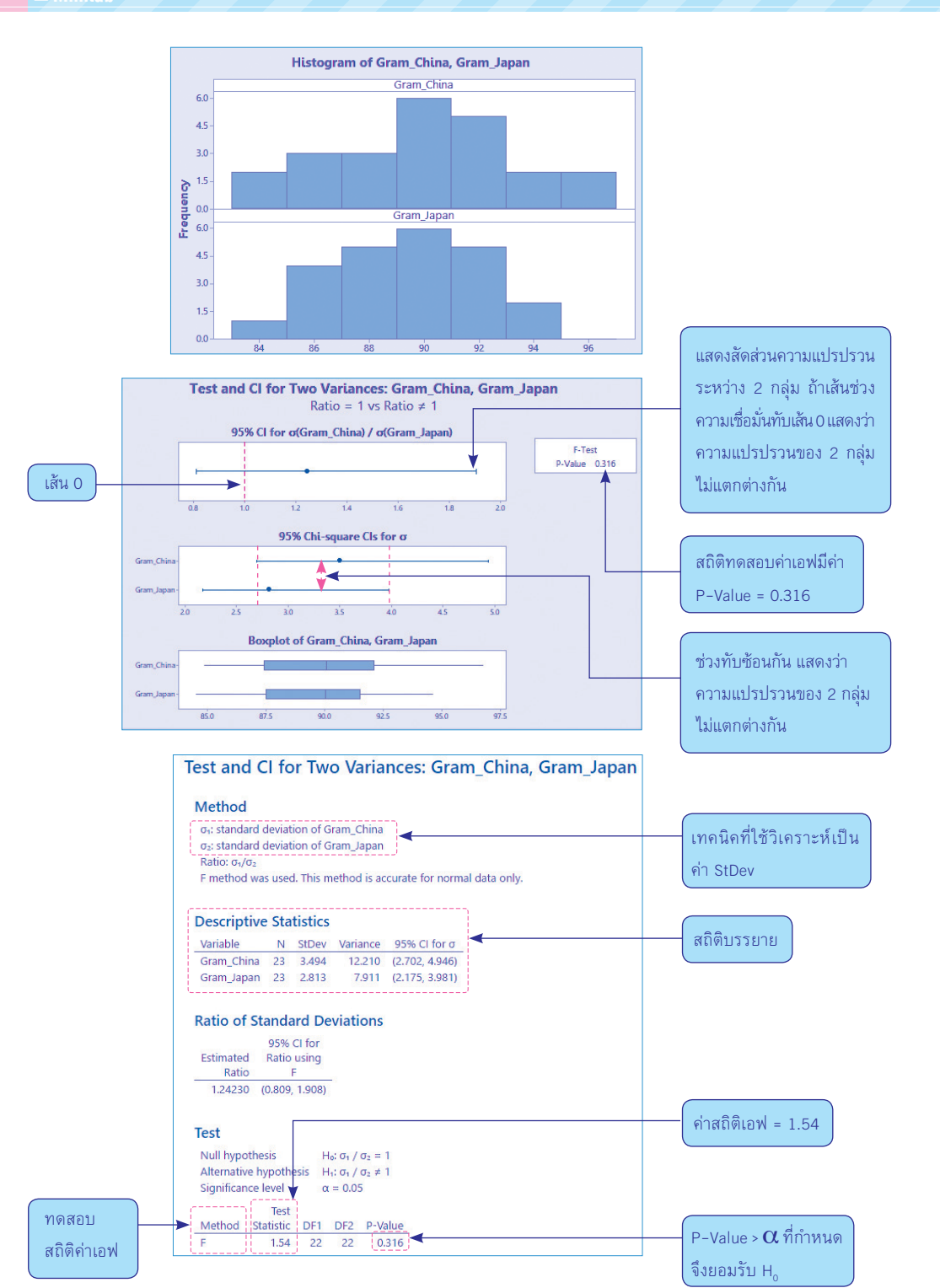

46

**FRAME** 

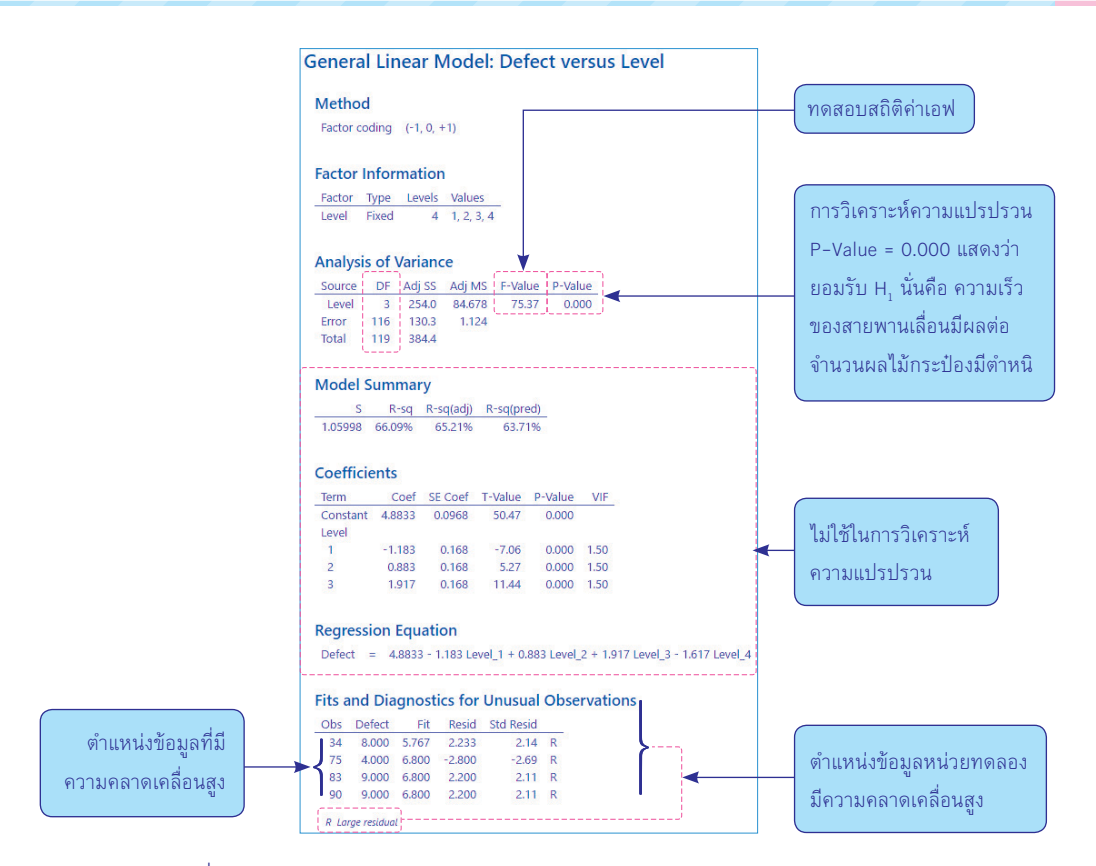

(6.1) ที่ Residual Plots for Defect

 $(6.1.1)$  Normal Probability Plot ตรวจสอบว่าความคลาดเคลื่อนมีการแจกแจงปกติ

หรือไม่

 (6.1.2) VersusFitsตรวจสอบว่าความคลาดเคลื่อนมีความสม�่ำเสมอหรือไม่ปกติข้อมูล ที่ดีต้องมีความสม่ำเสมอกันทกกล่มที่ทดสอบ

 (6.1.3) VersusOrderตรวจสอบความเป็นอิสระต่อกันของข้อมูลลักษณะข้อมูลที่ดีต้อง มีความคลาดเคลื่อนกระจายภายใต้การควบคุมที่ดีและเป็นแบบปกติ

(6.2) ที่ General Linear Model: Defect Versus Level

 $(6.2.1)$  ที่ Analysis of Variance แสดงตาราง ANOVA การวิเคราะห์ค่า P-Value = 0.000 ซึ่งน้อยกว่า  $\alpha$  = 0.05 ที่กำหนด การทดสอบสมมติฐานจึงปฏิเสธ H $_{\circ}$ 

่ ในการวิเคราะห์ ANOVA หากพบว่ายอมรับ H, แสดงว่าค่าเฉลี่ยของประชากรเหล่านั้นไม่ แตกต่างกัน การวิเคราะห์จะยุติเพียงเท่านั้น แต่หากผลการวิเคราะห์ปฏิเสธ H, แสดงว่าค่าเฉลี่ยของประชากร ี่ เหล่านั้นอย่างน้อย 1 คู่แตกต่างกัน จึงทดสอบต่อไปว่าคู่ใดแตกต่างกันบ้างในโปรแกรม Minitab จะใช้คำสั่ง ในฟังก์ชัน Comparisons

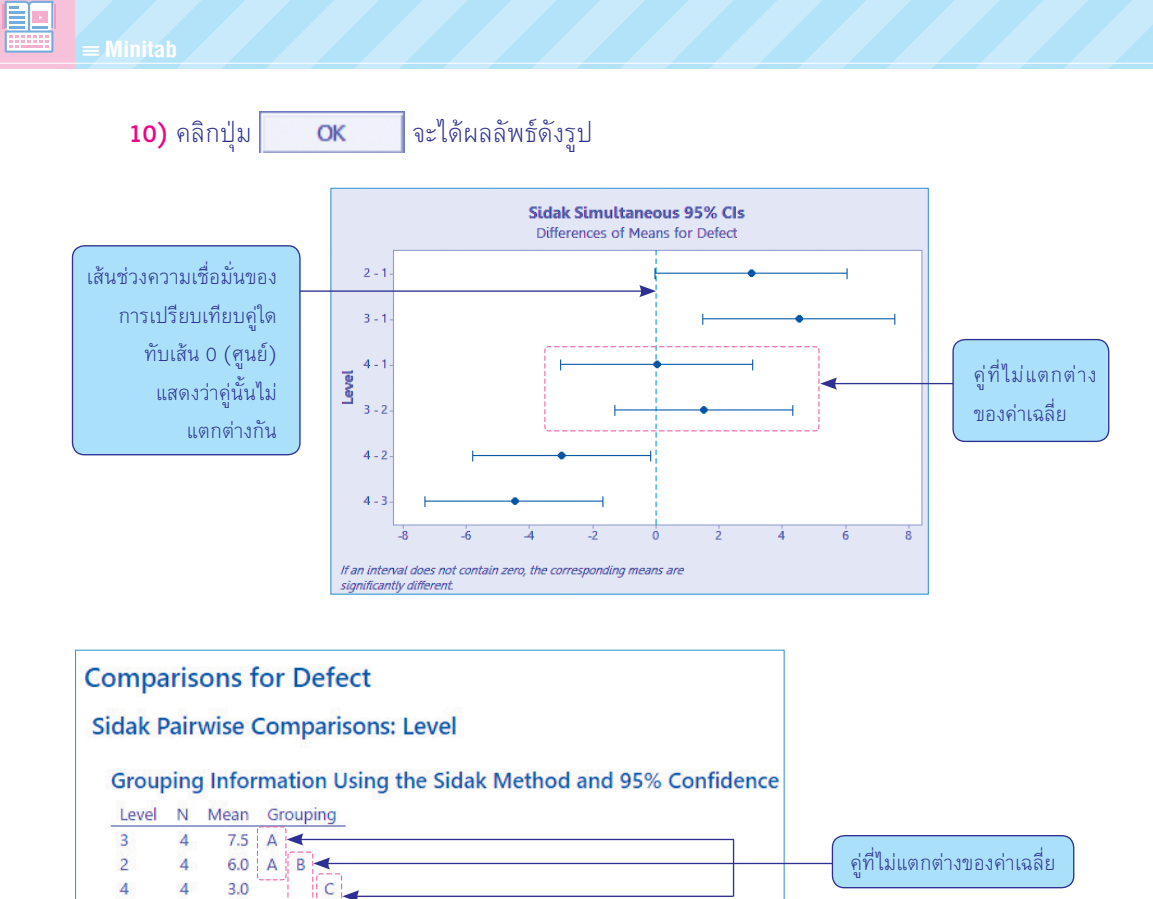

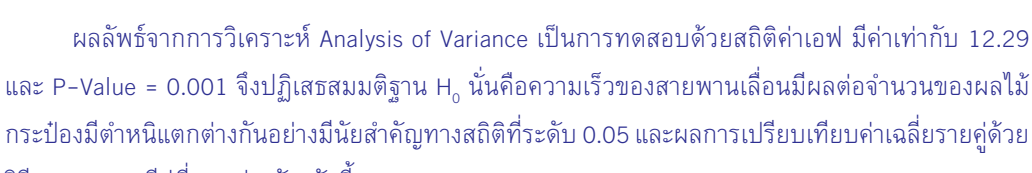

วิธีของ Sidakมีคู่ที่แตกต่างกัน ดังนี้

 $3.0$ 

 $\overline{3}$ 

 $B|C|$ 

Means that do not share a letter are significantly different.

- 1) Level 3 กับLevel 1
- 2) Level 4 กับ Level 2
- 3) Level 4 กับLevel 3

จุดอ่อนของการทดลองที่ใช้การวางแผนการทดลองแบบ CRD ตามตัวอย่างนี้ ผู้วิจัยไม่สามารถจัดวาง ผังการทดลองได้ตามรูปแบบแผนการทดลองCRDเพราะธรรมชาติของการผลิตการวิเคราะห์จึงเป็นการใช้ วิธีการวิเคราะห์ความแปรปรวนแบบทางเดียว (One-Way ANOVA)

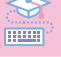

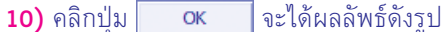

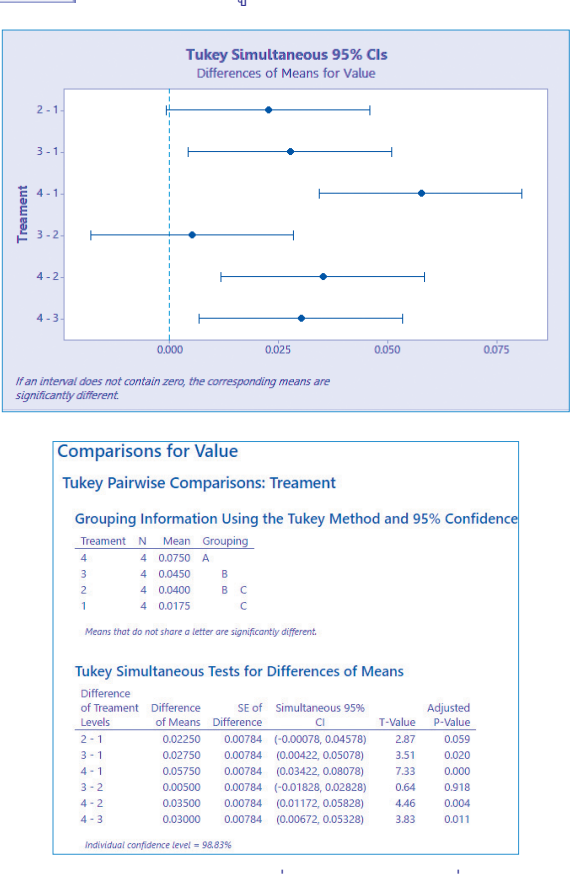

ที่ Tukey Simultaneous 95% Cls แสดงคู่ที่แตกต่างกันกับคู่ที่ไม่แตกต่างกัน โดยคู่ที่แตกต่างกัน เส้นการจับคู่จะทับเส้นประ ในที่นี้คู่ที่ไม่แตกต่างกัน ได้แก่ คู่ 2 กับ 1 และคู่ 3 กับ 2 นั่นคือ ทรีตเมนต์2 กับ ทรีตเมนต์ 1 ไม่แตกต่างกัน และทรีตเมนต์ 3 กับทรีตเมนต์ 2 ไม่แตกต่างกันเช่นเดียวกัน ส่วนทรีตเมนต์ 3 กับทรีตเมนต์ 1, ทรีตเมนต์ 4 กับทรีตเมนต์ 1, ทรีตเมนต์ 4 กับทรีตเมนต์ 2 และทรีตเมนต์ 4 กับทรีตเมนต์ 3 แตกต่างกันอย่างมีนัยสำคัญทางสถิติที่ระดับ .05

ที่ Comparisons for Value เป็นการแสดงค่าเฉลี่ยของทรีตเมนต์ เช่น ทรีตเมนต์ 1 เท่ากับ 0.0175 ทรีตเมนต์ 2, 3 และ 4 เท่ากับ 0.0400, 0.0450 และ 0.0750 ตามลำดับ

ที่ Tukey Simultaneous Tests for Differences of Means เป็นตารางแสดงความแตกต่างของค่า เฉลี่ยแต่ละคู่ของทรีตเมนต์เช่น ความแตกต่างของค่าเฉลี่ยคู่ทรีตเมนต์2 กับ 1 เป็น 0.0400 - 0.0175 = 0.0225 และแสดงค่าที(T-Value) และค่า P-Value ที่ปรับแล้ว และหากคู่ทรีตเมนต์ใดมีค่าน้อยกว่า .05 จะปฏิเสธสมมติฐาน H นั่นคือทรีตเมนต์คู่นั้นมีความแตกต่างกันอย่างมีนัยสำคัญทางสถิติที่ทดสอบ นอกจากนี้โปรแกรมยังแสดงค่าระดับความเชื่อมั่นของข้อมูลที่เก็บรวบรวมมา ในที่นี้มีค่าเท่ากับ 98.83%

**FORM** 

#### **(4)การเปรียบเทียบรายคู่**

การเปรียบเทียบรายคู่กรณีการวิเคราะห์ความแปรปรวนร่วม เมื่อพบว่าการทดสอบปฏิเสธ H $_{\rm o}$ จะต้องวิเคราะห์เปรียบเทียบรายคู่เช่นเดียวกับการวิเคราะห์ความแปรปรวน

**การใช้ Minitab วิเคราะห์ ANCOVA ใน CRD** มีการกรอกข้อมูลดังรูป

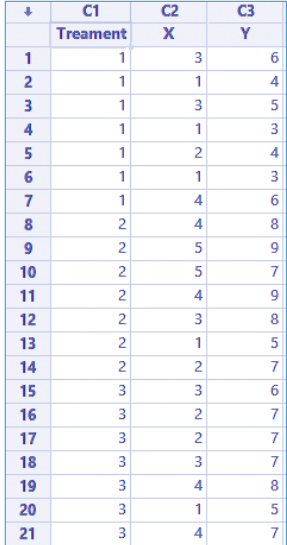

#### มีขั้นตอนการวิเคราะห์ดังนี้

**1)** เลือกค�ำสั่ง Stat > ANOVA > General Linear Model > Fit General Linear Model

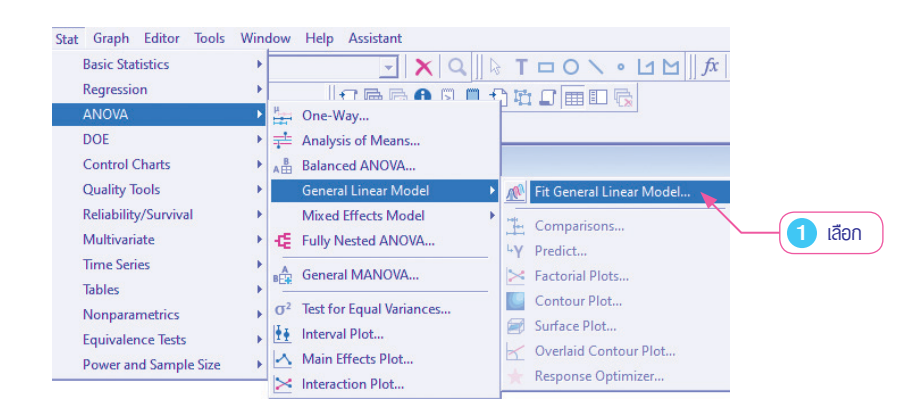

聖

ี **ตัวอย่างที่ 5.2** บริษัทแห่งหนึ่งต้องการทดสอบความหนาของสังกะสีที่เคลื่อนบนเหล็กแผ่น (MetalSheet)จาก3บริษัท ว่าจะมีความหนาบางต่างกันหรือไม่โดยความหนาของสังกะสีที่เคลือบบนเหล็ก แผ่นนั้นจะวัดเป็นมิลลิเมตร ทั้งนี้มีผู้ตั้งข้อสังเกตว่าความหนาของสังกะสีที่เคลือบบนเหล็กแผ่นมิได้มีความ หนาแตกต่างกันเพียงเพราะสาเหตุมาจากการเคลือบของบริษัทเท่านั้น หากแต่มีความแตกต่างกันเพราะความ หนาของเหล็กแผ่นด้วย ดังนั้น ก่อนการเคลือบสังกะสีผู้ทดสอบจึงวัดความหนาของเหล็กแผ่นทั้ง 3 บริษัท ก่อน และทดสอบว่าเหล็กแผ่นมีความหนาแตกต่างกันหรือไม่ ที่  $\alpha$  = 0.05

**การวิเคราะห์ด้วย Minitab** เพื่อหาอ�ำนาจการทดสอบ(Power of Test: P)มีขั้นตอนดังนี้ **ขั้นที่ 1** ตั้งสมมติฐานการทดลอง 

- $H_0$  :  $\mu_1 = \mu_2 = \mu_3$
- $H_1$  :  $\mu_i \neq \mu_i$

**ขั้นที่ 2** หาจำนวนตัวอย่างที่เหมาะสมในการวิเคราะห์ ANCOVA ใน CRD **1)** เลือกค�ำสั่ง Stat > Power and Sample Size > One-Way ANOVA

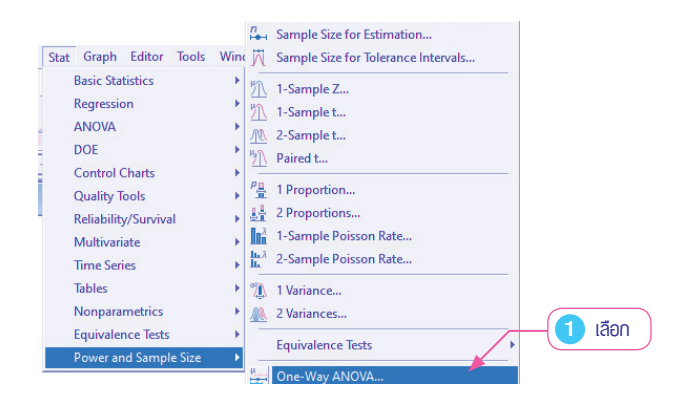

**2)** จะปรากฏหน้าต่าง Power and Sample Size for One-Way ANOVA

**3)** กรอกข้อมูลดังรูป

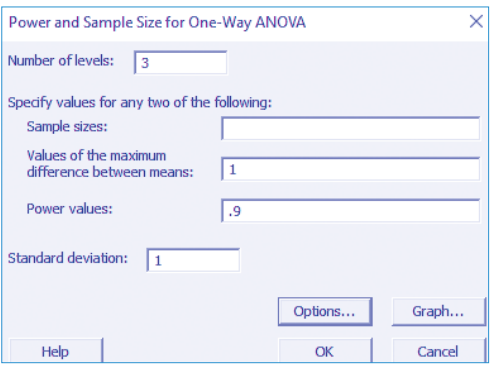

142

## การใช้ Minitab วิเคราะห์การทดลองแบบ แฟกทอเรียล

#### **การวิเคราะห์ความแปรปรวน Factorial in CRD ด้วย Minitab**

ี **ตัวอย่างที่ 6.1** ผู้วิจัยสนใจสูตร (Formula) สีน้ำพลาสติก (ปัจจัย A) ที่พัฒนาขึ้นมา 3 สูตร ต่อการ ยึดเกาะพื้นผิว (Adhesion) กำหนดเป็นปัจจัย B 2 ลักษณะ คือ พื้นไม้กับพื้นปูน เก็บข้อมูลจำนวนนับจุดสี จุดพื้นผิว จากการจัดกระทำด้วยแสงและการพ่นน้ำ ผู้วิจัยจึงวางแผนการทดลองแบบ Factorial Experiment Design 2 ปัจจัย ด้วยวิธี CRD แบบ 3 × 2 ซ�้ำ 3 ครั้ง ได้ผลดังนี้

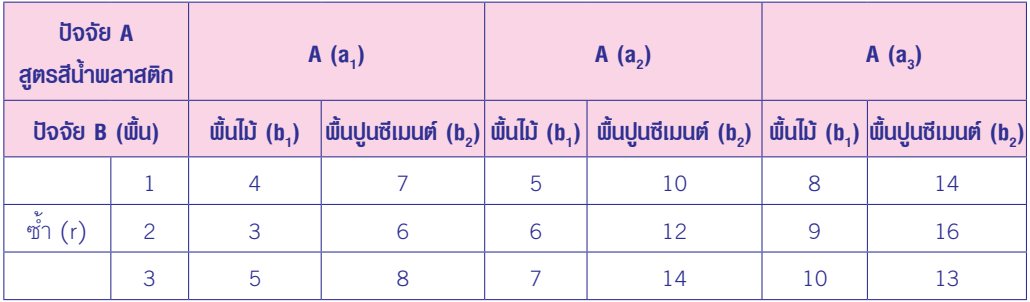

หรือรูปแบบดังนี้

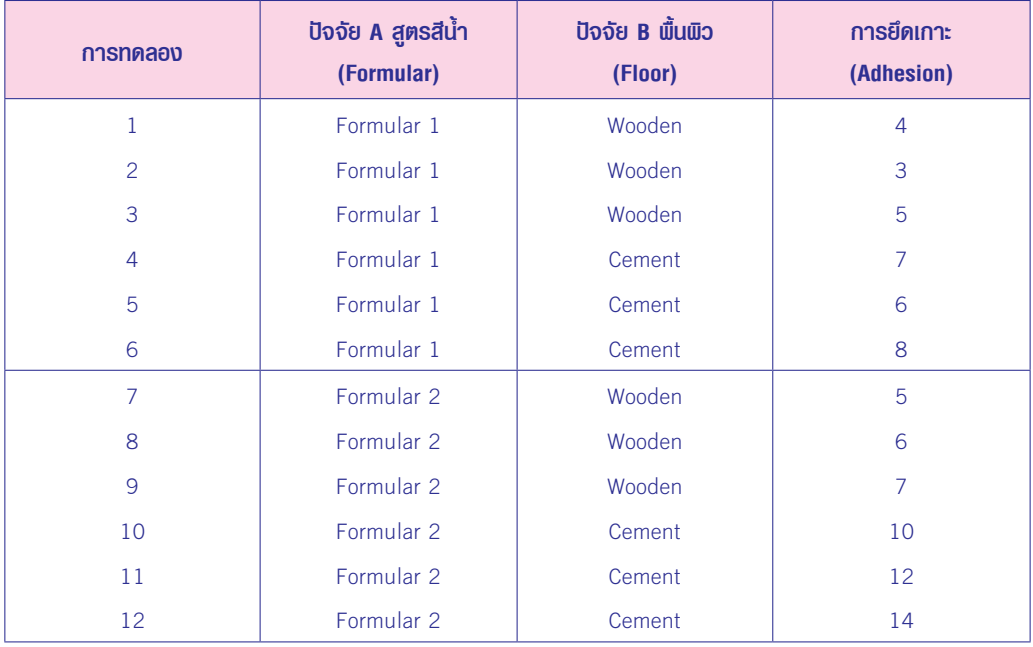

匷

聖

ี distantion 10.4 นักวิจัยสนใจอิทธิพลของส่วนผสมของแผ่นอิฐชนิดหนึ่ง ด้วยส่วนผสมของหิน บะซอลต์ (Basalt) และหินทราย (Sandstone) กับวิธีการอัดขึ้นรูปของแผ่นอิฐ 2 วิธี ได้แก่ วิธีปกติ (Regular) และวิธีอัดขึ้นรูปด้วยแรงกดต�่ำ (Low) จะส่งผลต่อความแข็งแรง (Strength) ของอิฐหรือไม่ โดยออกแบบการ ทดลองแบบแฟกทอเรียลเต็มรูปแบบสำหรับปัจจัย 2 ระดับ ได้ผลการทดลองดังนี้

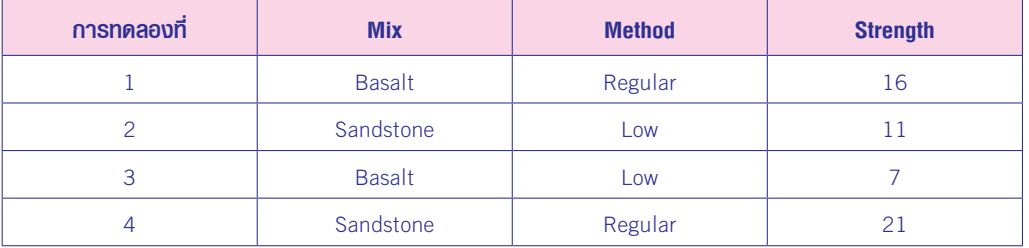

จงทดสอบอิทธิพลหลักและอิทธิพลร่วมว่าส่งผลต่อความแข็งแรงของแผ่นอิฐหรือไม่

#### **ขั้นตอนการวิเคราะห์**

**1)** สร้าง Worksheet เลือกค�ำสั่ง Stat > DOE > Factorial > Create Factorial Design โดยเลือกข้อมูล ดังนี้

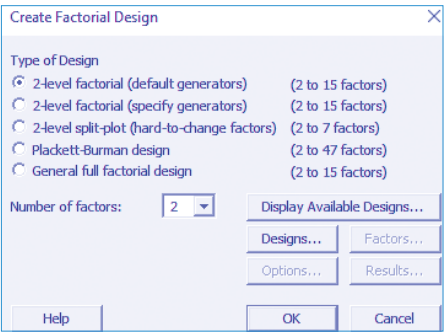

1.1) ในส่วนของ Designs เลือกตามโปรแกรมดังนี้

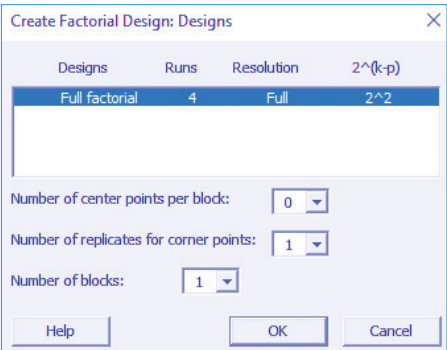

**FILLE** 

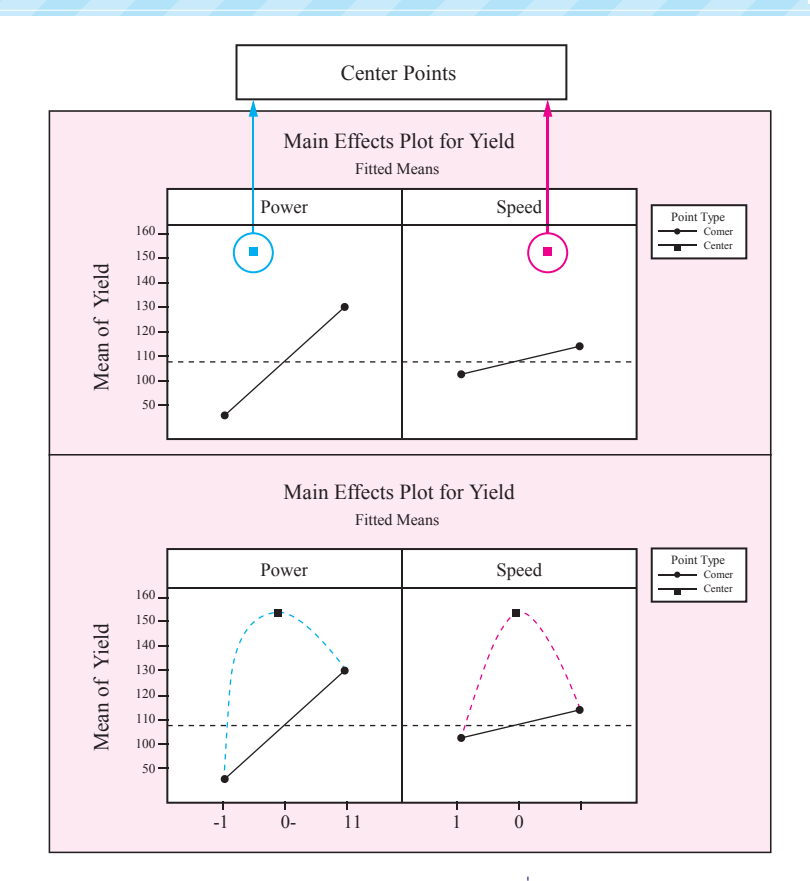

ที่มา : (เฉลิมชาติ ธีระวิริยะ, 2563: 313)

การออกแบบการทดลองให้ได้สมการเส้นโค้ง จ�ำเป็นต้องออกแบบการทดลองวิธีพื้นผิวตอบสนอง (Response Surface Methodology: RSM) ซึ่งนิยมท�ำกัน 3 ลักษณะ ได้แก่ 1) การทดลองแฟกทอเรียลเต็ม รูปแบบสำหรับปัจจัย 3 ระดับ 2) การทดลองแบบส่วนประสมค่ากลาง (Central Composite Design: CCD) และ 3) การทดลองแบบบ็อกซ-เบห์นเกิน (Box-Behnken Design)

ใน Minitab ให้ฟังก์ชันมาเฉพาะ CCD และ Box-Behnken ดังนั้น ในต�ำรานี้จะเสนอรายละเอียดเฉพาะ 2 วิธีนี้เท่านั้น

#### **1. การทดลองแบบส่วนประสมค่ากลาง (Central Composite Design: CCD)**

การทดลองแบบ CCD เป็นการออกแบบการทดลอง มีความคล้ายคลึงกับการทดลองแฟกทอเรียลเต็ม รูปแบบส�ำหรับปัจจัย 2 ระดับ แต่การทดลองแบบ CCD มีการเพิ่มแนวแกน (Axial Points หรือ Star Points) เพื่อการสร้างสมการก�ำลังสอง ซึ่งจุดที่เพิ่มเข้ามาใหม่ท�ำให้การทดลองมีค่ากลางคือ 0 เพิ่มอีก 1 ค่า ดังนั้น การทดลองจึงมีค่าเป็น 3 ระดับ ได้แก่ +1, 0, -1 เพื่อให้เพียงพอต่อการวิเคราะห์สมการก�ำลังสอง และยัง คงวิเคราะห์หาอิทธิพลหลัก (Main Effect) และอิทธิพลร่วม (Interaction Effect) ได้เหมือนการวิเคราะห์ การทดลองแฟกทอเรียลเต็มรูปแบบสำหรับปัจจัย 2 ระดับตามปกติ

#### (1.2) คลิกปุ่ม จะได้ผลลัพธ์ดังรูป

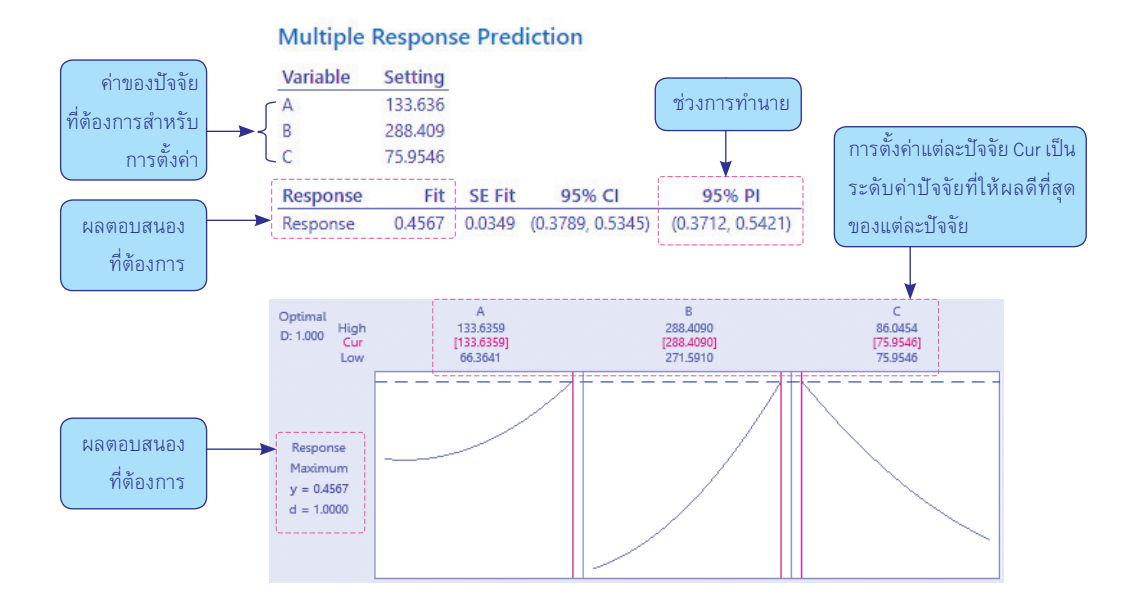

กราฟแสดงผลลัพธ์การหาค่าผลลัพธ์ที่ต�่ำที่สุด ในตาราง Multiple Response Prediction แสดงปัจจัยที่ ต้องการสำหรับการตั้งค่า เพื่อที่จะให้ได้คำตอบของผลลัพธ์ที่ต่ำที่สุด ในที่นี้คือ A = 133.6359, B = 288.4090 และ C = 75.9546 ที่ Response ผลลัพธ์ที่ต้องการคือ 0.4567 โดยช่วงความเชื่อมั่น (Confidence Interval) ้นั่นคือหากการทดลองแบบเดิมซ้ำๆ และหาค่าเฉลี่ยจะพบว่าโอกาสที่จะได้รับค่าเฉลี่ยของผลตอบสนองคือ ต�่ำสุดของผลิตภัณฑ์เสียในกระบวนการผลิตตกอยู่ในช่วง 0.3789-0.5345 ประมาณ 95% (95% CI) ี่ ส่วนที่ 95% PI (Prediction Interval) เป็นช่วงการทำนาย นั่นคือหากการทดลองแบบเดิมซ้ำๆ และหาค่า ้เฉลี่ยจะพบว่าโอกาสที่จะได้รับค่าเฉลี่ยของผลตอบสนองคือ ต่ำสุดของผลิตภัณฑ์เสียในกระบวนการผลิตตก อยู่ในช่วง 0.3712-0.5421 ประมาณ 95% (95% PI)

#### **2. การทดลองแบบบ็อกซ-เบห์นเกิน (Box-Behnken Design)**

การทดลองแบบบ็อกซ-เบห์นเกิน (Box-Behnken Design) เป็นการทดลองที่คล้ายกับแฟกทอเรียล โดยที่การทดลองแฟกทอเรียลจะใช้ค่าตำแหน่งมุมสุด ส่วนการทดลองแบบ Box-Behnken จะใช้ตำแหน่งค่า กลางของแต่ละปัจจัยแทนเพื่อสร้างสมการกำลังสอง เช่นเดียวกับการทดลองแบบ CCD และการทดลองแบบ Box-Behnken ต้องมี 3 ปัจจัยขึ้นไป แต่ละปัจจัยมีค่า 3 ระดับ คือ +1, 0 และ -1 ต�ำแหน่งค่าการทดลอง แบบ Box-Behnken แสดงไว้ดังรูป

鼺

**France** 

## แบบฝึกหัด

**1.** การทดสอบเพื่อการออกแบบประสิทธิภาพของแบตเตอรี่ในด้านอายุการใช้งานจากอิทธิพลของ ปัจจัยต่างๆ ได้แก่ (1) ชนิดของวัตถุดิบที่น�ำมาผลิตแบตเตอรี่ (Material\_Type) และ (2) อุณหภูมิ (Temperature) ในการใช้งาน นับเป็นจำนวนวันการใช้งาน จากข้อมูลของการนำแบตเตอรี่ไป ทดลองใช้ และจ�ำนวนวันใช้งาน แสดงไว้ดังตารางต่อไปนี้ (Douglas, 2009: 167)

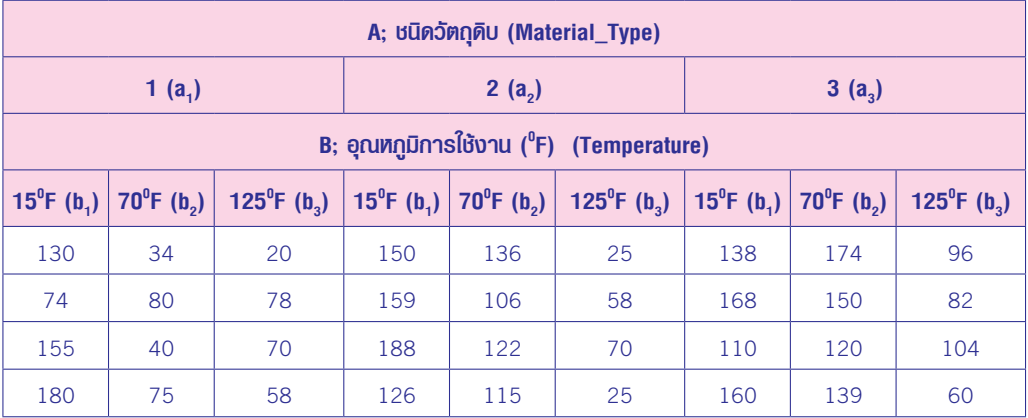

ที่มา : (Douglas, 2009: 167)

**2.** แผนตรวจสอบคุณภาพของโรงงานตัดเย็บเสื้อผ้าแห่งหนึ่ง ผู้วิจัยสนใจศึกษาผลของการย้อมสี ผ้าฝ้ายสังเคราะห์ที่น�ำมาตัดเสื้อเชิ้ตชายจาก 3 ปัจจัย ได้แก่ (1) สูตรสีย้อมผ้าที่ใช้ 3 สูตร ระดับ ความเข้มส่วนผสม ได้แก่ สูตร 1, 2 และ 3 (2) อุณหภูมิที่ใช้ต้ม ก�ำหนดเป็น 3 ระดับ ได้แก่ 30, 45 และ 60 นาที และ (3) การกลับข้างหม้อต้มเป็น 3 ระดับ ได้แก่ ระดับ 1 = 5 นาที, ระดับ 2 = 10 นาที และระดับ 3 = 15 นาที

โดยใช้คนงานท�ำงานใน 3 ช่วงเวลาท�ำงาน เป็น Blocks ได้แก่ ช่วงแรกเวลาเช้า 8.30-11.30 น. ช่วงที่ 2 (กลางวัน) เวลา 11.31-14.30 น. และช่วงที่ 3 เวลา 14.31-17.30 น. หลังทำงานสุ่ม ตัวอย่างผ้ามาทดสอบความเข้มของสีที่ติดบนเนื้อผ้า รวบรวมข้อมูลแสดงได้ดังนี้ Factorial  $3 \times 3 \times 3$  RCBD ซ้ำ 3 ซ้ำ

#### **การวิเคราะห์**

**1)** เลือกค�ำสั่ง Stat > ANOVA > General Linear Model > Fit General Linear Model และกรอก ข้อมูลเลือกดังรูป

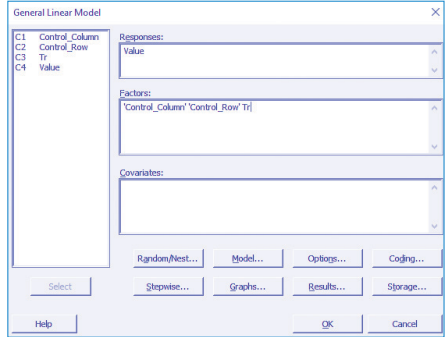

#### **2)** ในส่วนของ Model เลือกตามที่โปรแกรมก�ำหนดให้

**3)** ในส่วนของ Results เลือกดังนี้

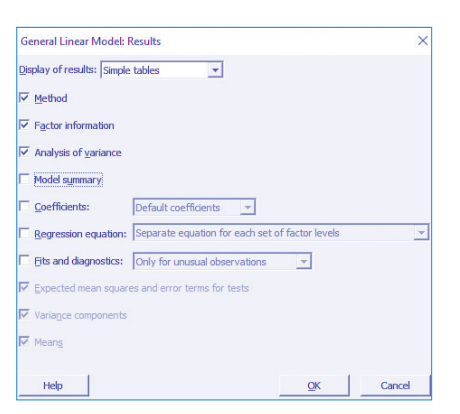

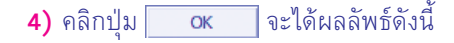

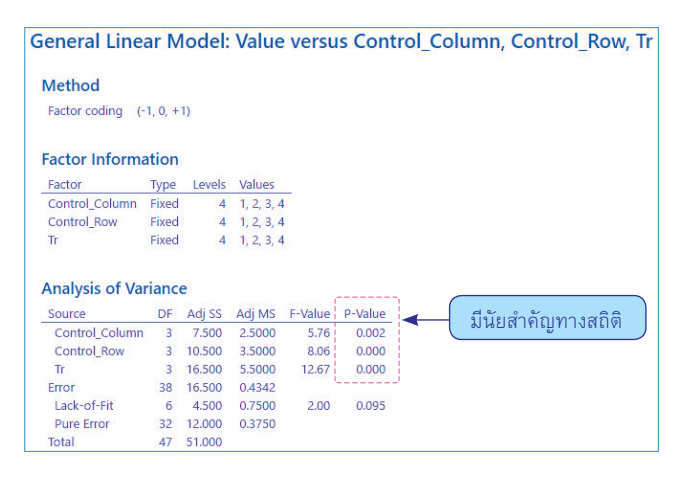

จาก Analysis of Variance ที่ Control\_Column, Control\_Row และ Tr มีค่า P-Value < 0.05 จึงปฏิเสธ $H_0$ จึงทดสอบเพื่อเปรียบเทียบค่าเฉลี่ย รายคู่ต่อไป

278

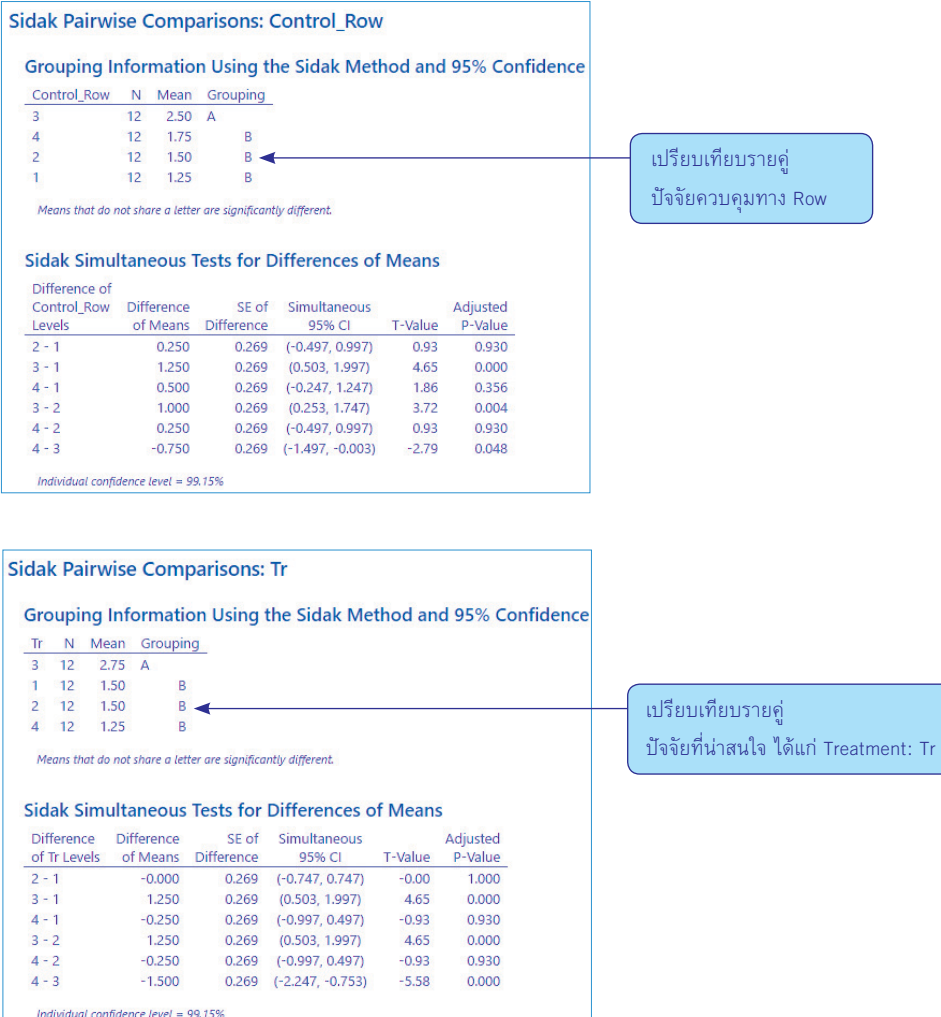

ที่ Sidak Pairwise Comparisons: Control\_Column พบว่าคอลัมน์ 2 แตกต่างจากคอลัมน์ 3 และคอลัมน์ 4 ส่วนคอลัมน์ 1 แตกต่างจากคอลัมน์ 3 และคอลัมน์ 4 อย่างมีนัยส�ำคัญทางสถิติที่ระดับ .05

ส่วนที่ Sidak Pairwise Comparisons: Control\_Row พบว่าแถว 1 แตกต่างจากแถว 2 แถว 3 และแถว 4 อย่างมีนัยส�ำคัญทางสถิติที่ระดับ .05 และแถว 2 แถว 3 และแถว 4 ไม่แตกต่างกัน

ที่ Sidak Pairwise Comparisons: Control\_Tr พบว่าทรีตเมนต์ 1 แตกต่างจากทรีตเมนต์ 2 ทรีตเมนต์ 3 และทรีตเมนต์ 4 อย่างมีนัยสำคัญทางสถิติที่ระดับ .05 และทรีตเมนต์ 2 ทรีตเมนต์ 3 และทรีตเมนต์ 4 ไม่แตกต่างกัน

**FORM** 

## แบบฝึกหัด

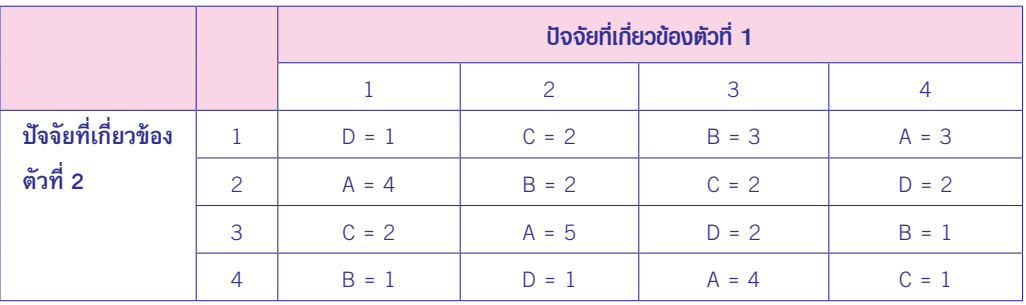

#### **1.** ข้อมูลต่อไปนี้ให้ท่านวิเคราะห์ความแปรปรวน LS

โดยมีปัจจัยสนใจ 1 ปัจจัย 4 ระดับ ได้แก่ A, B, C และ D ให้ทดสอบความแตกต่างของทรีตเมนต์ที่  $\alpha$  = 0.05

**2.** การทดลองแบบ LS ประกอบด้วย 4 สิ่งทดลอง คือ A, B, C และ D แต่ละหน่วยทดลองเก็บข้อมูล 3 ค่า ผลการทดลองดังนี้

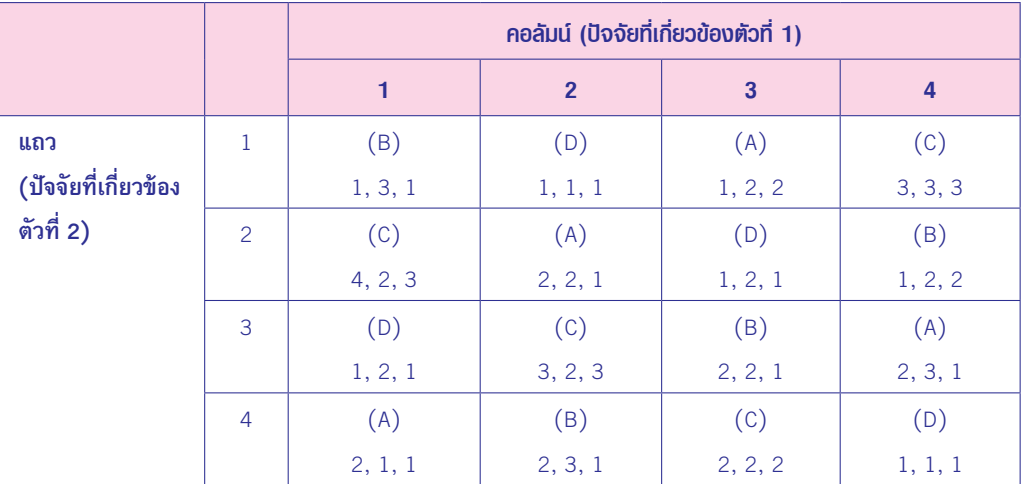

โดยทดสอบที่  $\alpha$  = 0.05